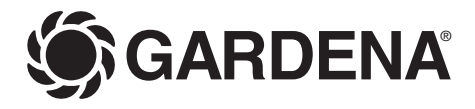

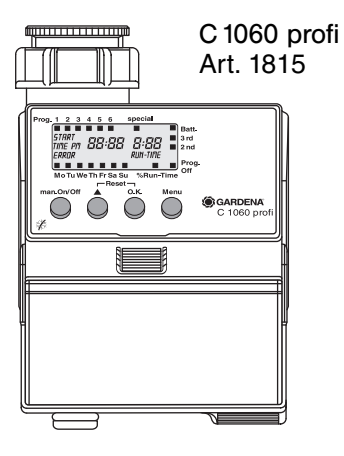

- **D Gebrauchsanweisung**  Bewässerungscomputer
- **F Mode d'emploi**  Programmateur d'arrosage
- **I Istruzioni per l'uso**  Computer per irrigazione
- **NL Gebruiksaanwijzing** Besproeiingscomputer
- **GR -δηγες ρσης** Προγραμματιστής ποτίσματος

**NL**

# **Programmateur d'arrosage C 1060 profi GARDENA**

Bienvenue dans le jardin avec GARDENA...

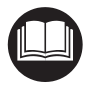

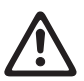

Veuillez lire ce mode d'emploi attentivement et respecter les indications qu'il contient. Familiarisez-vous à l'aide de cette documentation avec le programmateur, son utilisation et les consignes de sécurité.

Pour des raisons de sécurité, les enfants, les jeunes de moins de 16 ans et les personnes n'ayant pas lu et compris ce mode d'emploi ne doivent pas utiliser ce programmateur.

 $\rightarrow$  Veuillez conserver ce mode d'emploi en un lieu sûr.

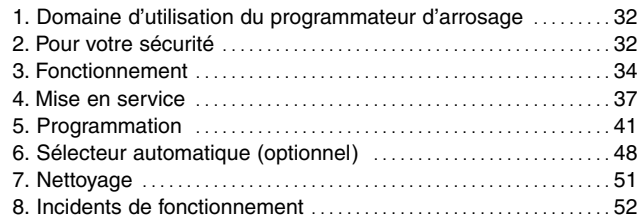

# **Contenu**

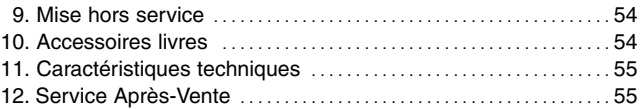

# **1. Domaine d'utilisation du programmateur d'arrosage**

**Application prévue** 

Le programmateur d'arrosage C 1060 profi GARDENA est destiné à un usage privé dans le jardin. Il est exclusivement conçu pour être utilisé à l'extérieur en vue de commander des arroseurs et des systèmes d'irrigation.

**A noter** 

**F**

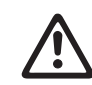

**Le programmateur d'arrosage GARDENA ne doit en aucun cas être utilisé à des fins industrielles ni en relation avec des produits chimiques, alimentaires, facilement inflammables ou explosifs.**

# **2. Pour votre sécurité**

**Alimentation électrique :**

**Pour des raisons de sécurité de fonctionnement, utilisez exclusivement une pile de** 

**9V alcaline de type IEC 6LR61.**

données normalement affichées sur l'écran ne soient plus visibles. Ce phénomène est sans incidence sur les programmes enregistrés et disparaît lorsque le boîtier refroidit.

La température de l'eau véhiculée par le programmateur ne doit pas excéder 40 °C.

 $\rightarrow$  Ne véhiculez que de l'eau douce et claire.

La pression de fonctionnement du programmateur est comprise entre 0,5 bar minimum et 12 bar maximum.

Evitez les charges de traction.

 $\rightarrow$  Ne tirez pas sur le tuyau fixé sur votre programmateur.

### **Programmation**

 $\rightarrow$  Fermez le robinet avant de programmer votre appareil.

Vous éviterez ainsi d'être arrosé en testant les fonctions "man. On/Off" du programmateur. Vous pouvez également retirer l'écran du boîtier pour le programmer.

En cas d'absence prolongée, installez une pile neuve pour éviter une défaillance de votre programmateur. Au maximum, la durée de votre absence rajoutée au temps d'utilisation de la pile déjà en place ne doit pas excéder 12 mois.

# **Mise en service**

**Attention !** Le programmateur n'est pas conçu pour un usage à l'intérieur d'une pièce.

 $\rightarrow$  N'utilisez le programmateur qu'en extérieur.

Le programmateur doit être installé verticalement (écrou supérieur vers le haut) pour éviter toute infiltration d'eau dans le logement de la pile.

La quantité de débit minimum d'eau pour un bon fonctionnement du programmateur d'arrosage est de 20 à 30 l/h.

Pour commander par ex. le système Micro-Drip, au minimum 10 arrosoirs de 2 litres sont nécessaires.

Par très hautes températures (plus de 60 °C au niveau du boîtier), il peut arriver que les

# **3. Fonctionnement**

Avec ce programmateur d'arrosage C 1060 profi GARDENA, vous pouvez programmer, à n'importe quel moment de la journée, jusqu'à 6 cycles d'arrosage de durées différentes. Il vous permet de gérer le fonctionnement d'un arroseur, d'un système d'arrosage enterré Sprinkler ou d'une installation goutte à goutte Micro-Drip.

Votre programmateur assure pour vous automatiquement le déclenchement et l'arrêt de vos arrosages selon le programme choisi. Vous pouvez ainsi sans peine arroser tôt le matin ou tard le soir – lorsque la pression du réseau est la meilleure et le phénomène d'évaporation réduit – et partir tranquille en vacances.

Vous programmez d'une façon extrêment simple l'heure de déclenchement de vos arrosages, leur durée et leur fréquence.

### **Fonction des touches**

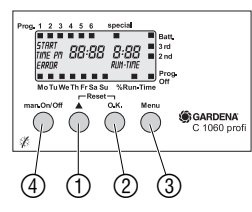

- 
- 
- **On/Off**

## **Touche Fonction**

1 ▲ Modification des données / Suite du paramétrage (maintenez ▲ enfoncée pour un défilement rapide).

2 **O.K.** Validation des données modifiées à l'aide de ▲.

3 **Menu** Progression vers une nouvelle étape de programmation.

4 **man.** Ouverture ou fermeture manuelle de la vanne.

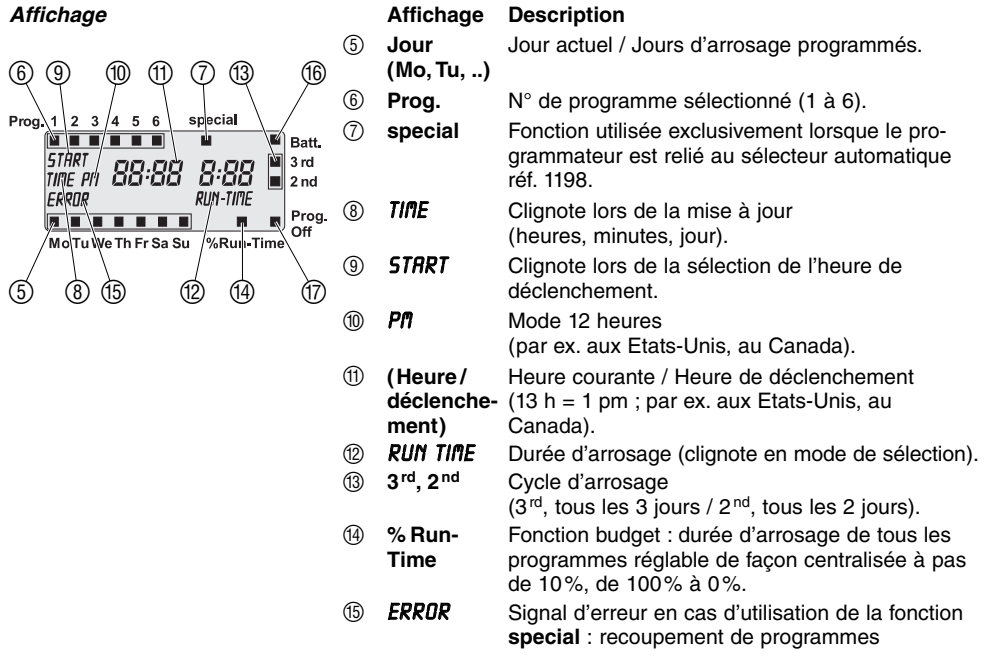

**Niveaux d'affichage** 

- F **Batt.** Quand l'affichage clignote, la pile est presque vide. Les programmes d'arrosage étant mis en veille. Pour réinitialiser l'affichage, remplacez la pile par une nouvelle.
- G **Prog.** Programmes d'arrosage inactifs **Off Fonction budget : 0%**

Pour sélectionner l'un des 4 niveaux disponibles

- Niveau 1: **Affichage normal**
- Niveau 2 : **Introduction de l'heure et du jour courants**
- Niveau 3 : **Sélection de programmes d'arrosage**
- Niveau 4 : **% Run-Time / Prog. Off**

pressez la touche **Menu**.

Pendant la programmation aussi, vous pouvez changer de niveau d'affichage à tout moment. Toutes les données validées jusque-là avec la touche **O.K.** seront enregistrées.

# **4. Mise en service**

# **Insertion de la pile :**

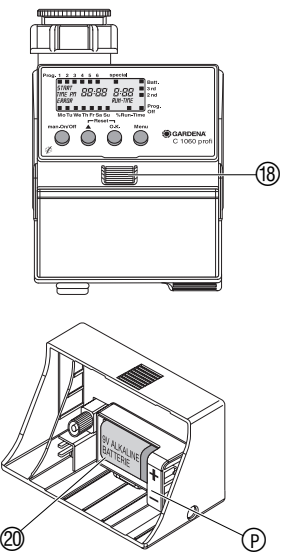

Ce programmateur accepte seulement une pile alcaline manganèse de 9 V du type IEC 6LR61.

- 1. Pressez la touche de déverrouillage ® et retirez l'écran ® du boîtier du programmateur.
- une polarité (P) correcte. 2. Insérez la pile 20 dans le compartiment correspondant en veillant à L'écran affiche pendant 2 secondes tous les symboles LCD et commute sur le niveau Heure / Jour.
- 3. Raccordez de nouveau l'écran 19 au boîtier.

# **Aide de programmation :**

 $\rightarrow$  Collez l'aide auto-adhésive sur la face intérieure du capot de l'afficheur  $\textcircled{\scriptsize{D}}$  .

Pour protéger l'afficheur contre les intempéries, il est possible de relever son capot.

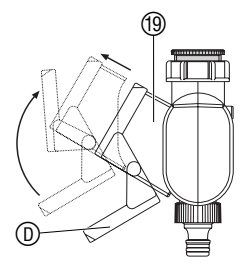

**F**

# **Raccordement du programmateur d'arrosage :**

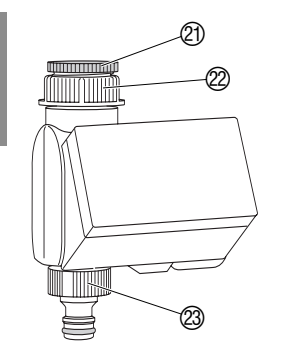

**Etablissement d'un plan d'arrosage :**

Ce programmateur est équipé d'un écrou de raccordement pour des robinets à filetage 26/34 (G 1). Cependant, l'adaptateur joint 20 permet également le raccordement aux robinets à filetage 20/27 (G 3/4).

# **Raccordement du programmateur au robinet avec un filetage 26/34 (G 1) :**

- 1. Vissez à la main l'écrou-raccord 2 du programmateur sur le filetage du robinet (sans pince).
- 2. Vissez le raccord 2 au programmateur.

# **Raccordement du programmateur au robinet avec un filetage 20/27 (G 3/4) :**

- 1. Vissez à la main l'adaptateur  $\textcircled{2}$  au robinet (sans pince).
- 2. Vissez à la main l'écrou-raccord 2 du programmateur sur le filetage de l'adaptateur  $\oslash$  (sans pince).
- 3. Vissez le raccord 23 au programmateur.

Avant de commencer à programmer, nous vous conseillons de rassembler les différentes données des programmes choisis dans un **planning d'arrosage** figurant au verso**.** Vous aurez ainsi une vue d'ensemble de votre programmation.

# **Exemple :**

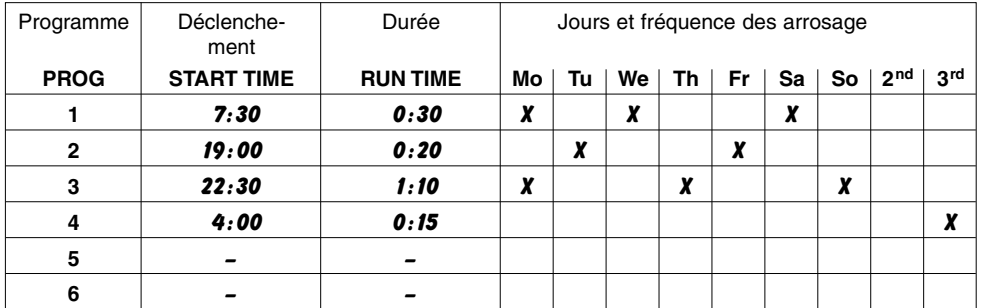

**Raccordement d'un hygromètre ou d'un pluviomètre (optionnel) :**

A côté de la programmation des temps d'arrosage, l'appareil offre la possibilité de tenir compte de l'humidité du sol et des précipitations.

Si le sol est suffisamment humide, le programme déclenché est arrêté ou l'activation d'un programme est réprimée. La commande **man. On/Off** reste possible.

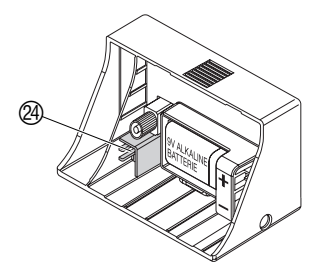

1. Placez la sonde d'humidité **dans** la zone arrosée

**– ou –** 

le pluviomètre **en dehors** de la zone arrosée (en utilisant si nécessaire une rallonge).

2. Enfichez le connecteur du capteur dans la prise @ du programmateur.

**Montage du collier anti-vol (optionnel) :**

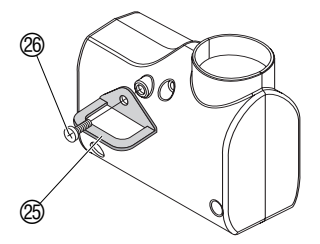

Pour éviter que le programmateur ne soit volé, vous pouvez monter **le collier antivol GARDENA 1815-00.791.00**, commandé auprès du Service Après-Vente GARDENA.

- 1. Fixez le collier  $\circledB$  avec la vis  $\circledB$  sur la face arrière du programmateur.
- 2. Utilisez le collier par exemple pour fixer une chaîne.

Une fois vissée, la vis ne peut plus être desserrée.

# **Réglage de l'heure et du jour actuels :**

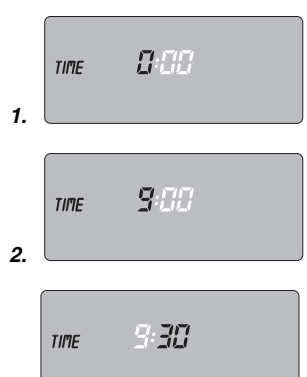

**3.**

Pour programmer l'appareil ailleurs, vous pouvez retirer l'écran **19 du boîtier en pressant la touche de déverrouillage (B) (voir** 4. Mise en service "Insertion de la pile alcaline").

1. Pressez la touche **Menu**  (ceci n'est pas nécessaire à la première insertion de la pile alcaline).

L'affichage des heures et **TIME** clignotent.

2. Réglez l'heure avec ▲ (par ex. *9* heures) et validez la sélection avec **O.K.**

**TIME** et l'affichage des minutes clignotent.

3. Réglez les minutes avec ▲ (par ex. *30* minutes) et validez la sélection avec **O.K.**

**TIME** et l'affichage des jours clignotent.

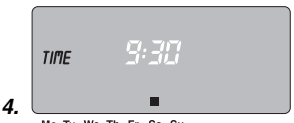

Mo Tu We Th Fr Sa Su

**FSélection de programmes d'arrosage :**

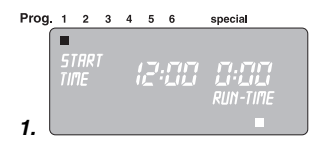

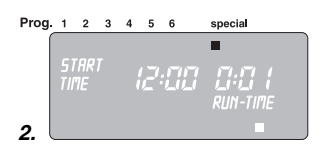

4. Réglez le jour avec ▲ (par ex. ■ **Sa,** samedi) et validez la sélection avec **O.K.**

L'écran affiche la fenêtre **Sélection des programmes**  et la position d'enregistrement **1** clignote.

En cas de sélection de la fonction "special" (voir 6. Sélecteur automatique), il faut d'abord effectuer un reset.

**→ Reset :** pressez simultanément ▲ et **O.K.** pendant 2 secondes. Vous pouvez sélectionner jusqu'à 6 programmes **– ou –**  appeler la fonction **special**.

1. Pressez **Menu** 2 fois (ceci n'est pas nécessaire si vous avez réglé auparavant l'heure et le jour).

La position d'enregistrement **1** clignote.

2. **Seulement en cas d'utilisation d'un sélecteur automatique :** appelez la fonction **special** avec ▲ et validez la sélection avec **O.K.** (suite au point 4).

La position d'enregistrement **1** est automatiquement sélectionnée. *start time* et l'affichage des heures clignotent.

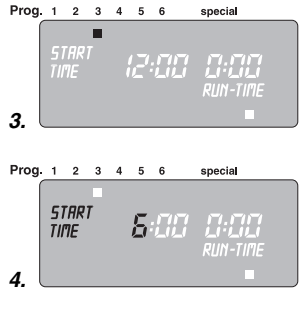

Prog. 1 2 3 4 5 6 special **START** 620 n:AN TIME RUN-TIME **5.**

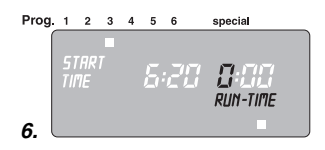

3. Sélectionnez la position d'enregistrement avec ▲ (par ex. **Prog. 3** ■**,** programme 3) et validez le choix avec **O.K.**

*STRRT TIME* et l'affichage des heures clignotent.

4. Réglez l'heure de déclenchement avec ▲ (par ex. *6* heures) et validez le paramétrage avec **O.K.**

*STRRT TIME* et l'affichage des minutes clignotent.

5. Réglez la position Minutes de l'heure de déclenchement avec ▲ (par ex. *20* minutes) et validez le paramétrage avec **O.K.**

*RUN TIME* et la position Heures de la durée d'arrosage clignotent.

6. Réglez la position Heures de la durée d'arrosage avec ▲ (par ex. *0* heure) et validez le paramétrage avec **O.K.**

*RUN TIME* et la position Minutes de la durée d'arrosage clignotent.

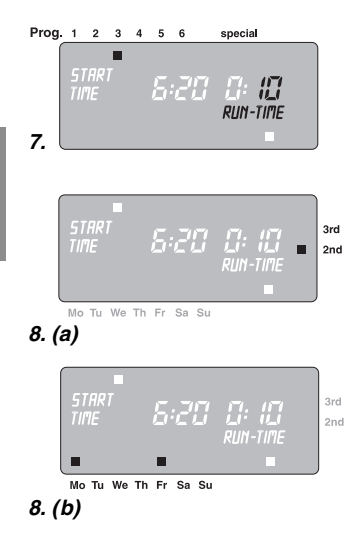

7. Réglez la position Minutes de la durée d'arrosage avec ▲ (par ex. *1 0* minutes) et validez le paramétrage avec **O.K.**

Le cycle d'arrosage ■ **3rd** clignote.

8. **(a)** Sélectionnez le cycle d'arrosage avec ▲ (par ex. ■ **2nd**) et validez le choix avec **O.K.** (**2nd / 3rd:** arrosage tous les 2 / 3 jours). L'écran réaffiche la fenêtre du point 3, et la position d'enregistrement suivante clignote

**– ou –** 

- 8. **(b)** Sélectionnez les jours d'arrosage avec ▲ (par ex. **Mo,** ■ **Fr** lundi et vendredi) et validez le choix avec **O.K.** Pressez ▲ jusqu'à ce que ■ disparaisse au-dessus de **Su**. L'écran réaffiche la fenêtre du point 3, et la position d'enregistrement suivante clignote.
	- → Si l'arrosage doit s'exécuter tous les jours, validez **chaque jour successivement avec la touche O.K.**

Quand la position 6 a été affectée, l'écran affiche la fenêtre **% Run-Time / Prog. Off**.

**F**

# **Activation de programmes d'arrosage :**

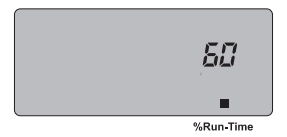

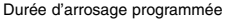

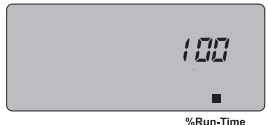

Programme d'arrosage désactivé

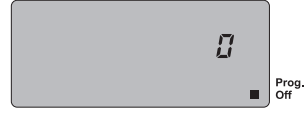

Pour exécuter les programmes d'arrosage, le **% Run-Time** doit être activé.

- 9. Pressez 3 x **Menu** (ceci n'est pas nécessaire si vous avez déjà affecté la position d'enregistrement 6).
- 10. Sélectionnez le pourcentage souhaité de la durée d'arrosage programmée avec la touche ▲ (ex. *60* **% Run-Time**) et confirmez avec **O.K.** (voir **Fonction Budget** arrosage). L'écran affiche la fenêtre **Affichage normal**.

La programmation est maintenant terminée. La vanne intégrée s'ouvre / se ferme toute seule et laisse passer l'eau aux heures réglées.

# **Fonction budget (% Run-Time) :**

Les durées définies de tous les programmes d'arrosage peuvent être réglées de manière centralisée à pas de 10%, de 100% à 10% sans changement des programmes individuels. Par ex. pour programmer en automne une durée d'arrosage plus courte qu'en été.

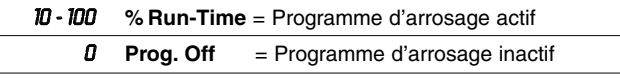

**Remarque :** en cas de changement en pour cent de la durée d'arrosage, l'affichage de la durée de programmation initiale reste maintenu dans les programmes.

# **Lecture / Modification de programmes d'arrosage :**

**F**

**Commande manuelle :**

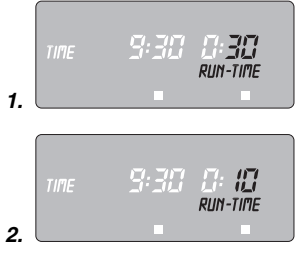

Si vous avez déjà affecté un programme à l'une des 6 positions d'enregistrement, vous pouvez modifier ce paramétrage sans devoir recréer le programme.

- 1. Pressez 2 x **Menu**. La position d'enregistrement **1** clignote.
- 2. Pressez **O.K.** pour passer à la prochaine étape de programmation

**– ou –** 

modifiez les données avec ▲ et validez le nouveau réglage avec **O.K.**

Vous pouvez **ouvrir ou fermer la vanne manuellement à tout moment.** Vous avez aussi la possibilité de fermer avant l'heure prévue une vanne commandée par un programme sans modifier les données (heure de déclenchement, durée et jours d'arrosage).

1. Pressez **man. On/Off** pour ouvrir la vanne (ou la fermer si elle est ouverte).

*RUN TIME* et la position Minutes de la durée d'arrosage (réglée en usine sur *30* minutes) clignotent pendant 5 secondes.

- 2. Pendant le clignotement de cette position Minutes, vous pouvez modifier la durée d'arrosage avec ▲ (entre *0 :00* et *0 :59* ) (par ex. *10* minutes). La vanne s'ouvrira.
- 3. Pressez **man. On/Off** pour fermer la vanne avant l'heure prévue. La vanne se fermera.

La durée d'arrosage ne peut être modifiée qu'avec le menu de contrôle. La nouvelle durée d'arrosage sera enregistrée. Elle sera conservée à chaque ouverture manuelle de la vanne. Si vous réglez la durée manuelle sur *0 :00*, la vanne se fermera et restera aussi fermée après pression de **man. On/Off** (sécurité enfant).

Si vous avez ouvert la vanne manuellement et que cette ouverture se recoupe avec un début d'arrosage programmé, l'heure de déclenchement programmée est réprimée.

**Exemple :** la vanne **est ouverte manuellement à 9h00.** La durée d'ouverture est égale à 30 mn. Un programme qui **démarre (START TIME)** entre **9h00 et 9h30** ne sera pas exécuté dans ce cas.

Réactivation des réglages par défaut.

- → Pressez simultanément ▲ et **O.K.** pendant 2 secondes.
	- Tous les symboles LCD s'afficheront pendant 2 secondes, ensuite l'affichage normal.
- **Prog.** Toutes les données seront remises à zéro.
	- La durée d'arrosage manuelle sera de nouveau réglée sur *0 :30*.
	- Le réglage de l'heure et du jour sera maintenu.

Si, lors de la programmation, vous n'entrez aucune donnée pendant plus de 60 secondes, l'affichage normal réapparaîtra.

### **Reset**

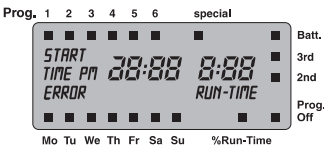

### **Important :**

Si plusieurs programmes d'arrosage venaient à se superposer, le programme se déclenchant en premier serait prioritaire, les autres programmes étant mis en veille. **Exemple :**

# Programme Déclenchement Durée Jours et fréquence des arrosage **PROG** START TIME RUN TIME MO Tu We Th Fr Sa So 2<sup>nd</sup> 3<sup>rd</sup> **1** *4:00 0:40 X X* **2** *4:30 1:00 X*

Le lundi, le premier programme sera effectif, le deuxième programme étant suspendu.

# **6. Sélecteur automatique (optionnel)**

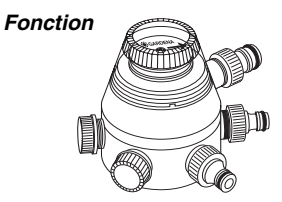

**Programmation** 

Relié au **sélecteur automatique GARDENA, réf. 1198,** le programmateur d'arrosage C 1060 profi peut alimenter jusqu'à 6 réseaux d'arrosage indépendants. Chacun des 6 réseaux d'arrosage ne peut être commandé qu'une fois par jour.

Cette association permet d'alimenter successivement des réseaux d'arrosage en cas de débit insuffisant ou d'arroser des zones ayant des besoins en eau différents.

Grâce à son programme **"spécial"**, votre programmateur d'arrosage C 1060 profi intègre les précautions de programmation

**F**

48

imposées par le sélecteur automatique pour son bon fonctionnement.

Si vous avez déjà entré des données de programmation, vous devez effectuer une réinitialisation avant le réglage de la fonction **special.**

→ Pressez simultanément ▲ et **O.K.** pendant 2 secondes.

Pour le bon fonctionnement de l'appareil, il est indispensable que vous laissiez une pause d'au moins 30 minutes entre la fin d'un programme et le début du programme suivant.

Après avoir sélectionné le programme **spécial** à l'aide de la touche **O.K.** et saisi les données du premier programme (voir 5. Programmation), les programmes d'arrosage suivants sont automatiquement préréglés.

Ce préréglage tient compte de la pause de 30 minutes séparant deux programmes ainsi que de la durée d'arrosage minimale de 30 secondes (affichage : *1* min.). Cette durée minimale permet de maintenir une bonne correspondance entre les N° de programmes et les N° de sortie du sélecteur.

Pour la même raison, les jours d'arrosage sélectionnés pour le premier programme s'appliqueront systématiquement aux autres programmes d'arrosage.

Vous avez la possibilité d'ajuster à vos besoins les heures de déclenchements et les durées d'arrosage pré-programmées sur votre appareil. Si vous ne respectiez pas les règles décrites ci-

## **Fonction special**

**Signal d'erreur (** *ERROR* **)** 

# **On/Off Prog.**

# **Sonde d'humidité et pluviomètre électronique**

dessus, les modifications ne seraient pas acceptées et le signal d'erreur (*ERROR* ) apparaîtrait sur l'écran.

Un chevauchement des programmes peut facilement survenir lors d'une modification d'une heure de fin ou de début de programme très proches. Afin d'éviter l'apparition d'un signal d'erreur, appuyez simultanément sur les touches ▲ et **O.K.** pendant au moins 2 secondes et recommencez votre programmation.

Si le fonctionnement de votre programmateur est mis en sommeil après validation du programme **spécial** (affichage écran : **Off Prog.**), la durée des programmes est ramenée automatiquement à 30 secondes (affichage : *1* min.) Cette procédure a pour but de garantir la bonne correspondance entre numéro de programme et numéro de sortie.

La très courte ouverture de la vanne permet en effet de passer automatiquement sur l'ouverture suivante du sélecteur automatique. Lorsque le fonctionnement du programmateur redeviendra effectif (affichage : **% Run-Time**), la correspondance entre les programmes et les sorties sera ainsi garantie.

Lors de l'utilisation du programmateur d'arrosage C 1060 profi avec le **sélecteur automatique (réf. 1198)** et la **sonde d'humidité (réf. 1188)** ou le **pluviomètre électronique (réf. 1189),** veillez à respecter les indications suivantes.

Lorsque le programme **spécial** est en cours et que la sonde d'humidité ou le pluviomètre détecte respectivement une humidité du sol ou une quantité de pluie tombée suffisante, l'arrosage est inter rompu. La durée des arrosages prévus est raccourci à 30 secondes (affichage : *1* min.) jusqu'à ce que la sonde d'humidité ou le pluviomètre ne remarquent plus d'excès d'eau. Le déroulement des arrosages programmés reprend ensuite son cours normal.

La durée d'arrosage raccourcie en cas d'humidité suffisante permet encore une fois de de garantir la bonne correspondance entre numéro de programme et numéro de sortie.

# **7. Nettoyage**

# **Nettoyage du filtre :**

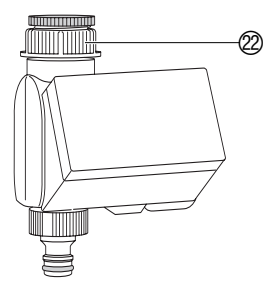

Vous devriez contrôler régulièrement le filtre et le nettoyer si nécessaire.

- 1. Dévissez à la main l'écrou-raccord 2 du filetage du robinet (sans pince).
- 2. Enlevez le filtre de l'écrou-raccord 22 et nettoyez-le.
- 3. Revissez à la main l'écrou-raccord 2 sur le filetage du robinet (sans pince).

# **8. Incidents**

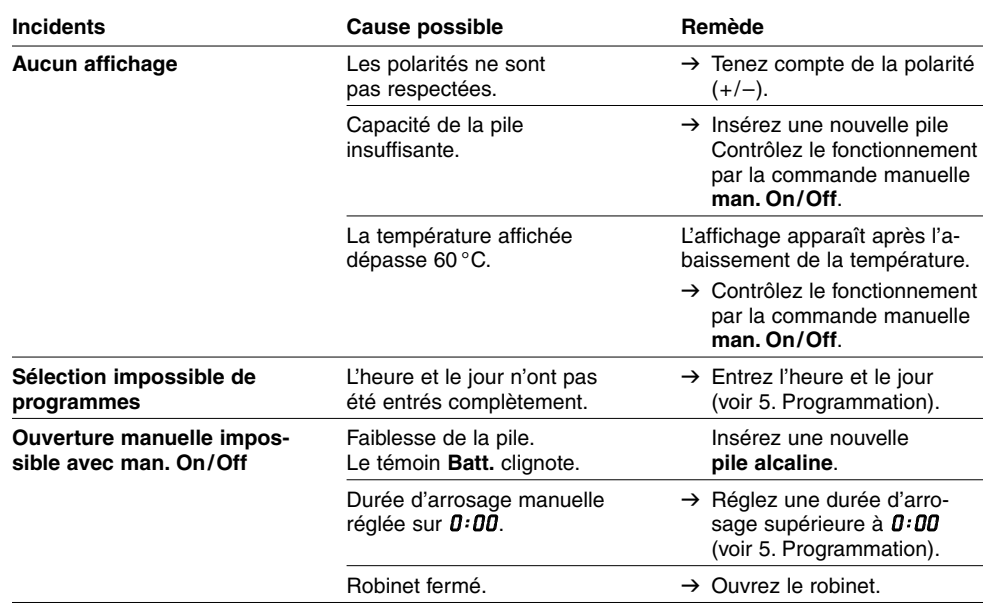

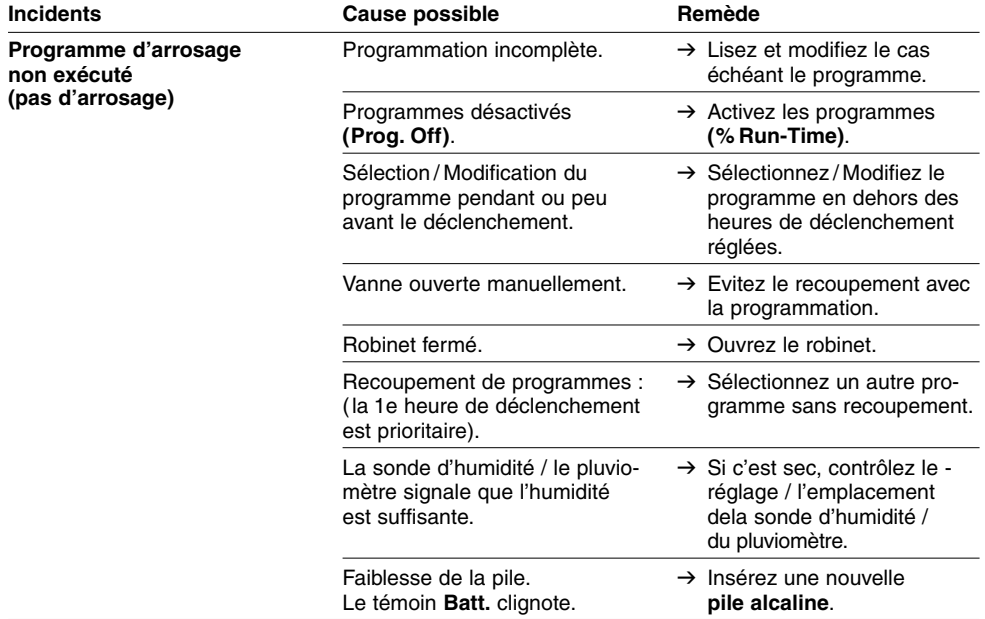

**F**

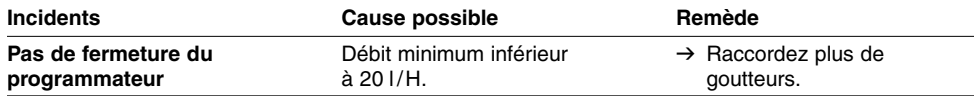

endroit sec à l'abri du gel.

S'il y a d'autres incidents, veuillez vous adresser au Service Après-Vente GARDENA.

ment déchargé.

# **9. Mise hors service**

**Rangement (pendant l'hiver) :**

**F**

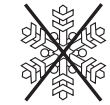

**Gestion des déchets :** (directive RL2002/96/EG)

Cet appareil ne doit pas être jeté dans les poubelles domestiques mais dans les containers spécialement prévus pour ce type de produits.

1. Pressez **Menu** 3 fois, sélectionnez **Prog. Off** ■ **(Run-Time** *0* **%)**

2. Avant les périodes de gel, stockez le programmateur dans un

Remettez la pile usé à l'un des points de vente ou déposez-le au point de collecte municipal. N'éliminez la pile que s'il est entière-

avec ▲ et validez la sélection avec **O.K.** Les programmes d'arrosage étant mis en veille.

# **10. Accessoires livres**

**Commande automatique avec :** Sonde d'humidité GARDENA **réf. 1188**

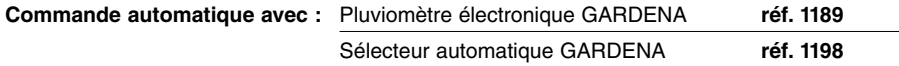

# **11. Caractéristiques techniques**

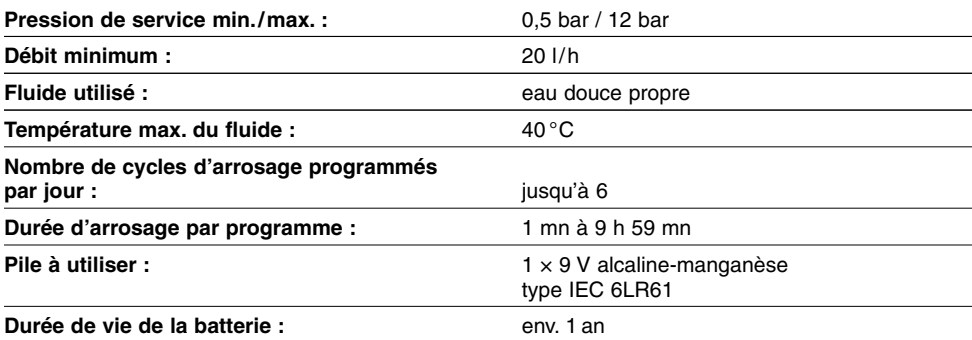

# **12. Service Après-Vente**

**Garantie** 

Les prestations de service ne vous sont pas facturées tant que l'appareil est sous garantie.

GARDENA accorde pour cet appareil une garantie contractuelle de 2 ans à compter du jour de l'achat. Elle comprend le remplacement gratuit des pièces défectueuses ou de l'appareil, le choix en étant laissé à la libre initiative de GARDENA. En tout état de cause s'applique la garantie légale couvrant toutes les conséquences des défauts ou vices cachés (article 1641 et suivants du Code Civil). Pour que ces garanties soient valables, les conditions suivantes doivent être remplies :

- L'appareil a été manipulé de manière adéquate, suivant les instructions du mode d'emploi.
- Il n'y a eu aucun essai de réparation, ni par le client, ni par un tiers.

Les dommages dus au gel sont exclus de la garantie.

Une intervention sous garantie ne prolonge pas la durée initiale de la garantie contractuelle.

Toutes les revendications dépassant le contenu de ce texte ne sont pas couvertes par la garantie, quel que soit le motif de droit. Pendant la période de garantie, le Service Après-Vente effectuera, à titre payant, les réparations nécessaires par suite de manipulations erronées.

En cas de mauvais fonctionnement, veuillez envoyer le produit en port payé avec le bon d'achat et une description du problème, à l'adresse du Service Après-Vente figurant au verso.

# D **Produkthaftung**

Wir weisen ausdrücklich darauf hin, dass wir nach dem Produkthaftungsgesetz nicht für durch unsere Geräte hervorgerufene Schäden einzustehen haben, sofern diese durch unsachgemäße Reparatur verursacht oder bei einem Teileaustausch nicht unsere Original GARDENA Teile oder von uns freigegebene Teile verwendet werden und die Reparatur nicht vom GARDENA Service oder dem autorisierten Fachmann durchgeführt wird. Entsprechendes gilt für Ergänzungsteile und Zubehör.

### **Exponsabilité**

Nous vous signalons expressément que GARDENA n'est pas responsable des dommages causés par ses appareils, dans la mesure où ces dommages seraient causés suite à une réparation non conforme, dans la mesure où, lors d'un échange de pièces, les pièces d'origine GARDENA n'auraient pas été utilisées, ou si la réparation n'a pas été effectuée par le Service Après-Vente GARDENA ou l'un des Centres SAV agréés GARDENA. Ceci est également valable pour tout ajout de pièces et d'accessoires autres que ceux préconisés par GARDENA.

### I **Responsabilità del prodotto**

Si rende espressamente noto che, conformemente alla legislazione sulla responsabilità del prodotto, non si risponde di danni causati da nostri articoli se originati da riparazioni eseguite non correttamente o da sostituzioni di parti effettuate con materiale non originale GARDENA o comunque da noi non approvato e, in ogni caso, qualora l'intervento non venga eseguito da un centro assistenza GARDENA o da personale specializzato autorizzato. Lo stesso vale per le parti complementari e gli accessori.

# N **Productaansprakelijkheid**

Wij wijzen er nadrukkelijk op, dat wij op grond van de wet aansprakelijkheid voor producten niet aansprakelijk zijn voor schade ontstaan door onze apparaten, indien deze door onvakkundige reparatie veroorzaakt zijn, of er bij het uitwisselen van onderdelen geen gebruik gemaakt werd van onze originele GARDENA onderdelen of door ons vrijgegeven onderdelen en de reparatie niet door de GARDENA technische dienst of de bevoegde vakman uitgevoerd werd. Ditzelfde geldt voor extra-onderdelen en accessoires.

# R **Πρϊν - ευθύνη**

Κάνουμε σαφές ότι, σύμφωνα με τους νόμους παραγωγής των προϊόντων, δεν είμαστε υπεύθυνοι για καμία ζημιά που προκλήθηκε από το προϊόν μας εάν δε χρησιμοποιήθηκαν για όλες τις συνδέσεις αποκλειστικά και μόνο τα γνήσια εξαρτήματα ή ανταλλακτικά της GARDENA ή αν το σέρβις δεν πραγματοποιήθηκε στο σέρβις της GARDENA. Τα ίδια ισχύουν για τα συμπληρωματικά μέρη και τα αξεσομάρ.

# D **EU-Konformitätserklärung MaschinenVerordnung (9. GSGVO) / EMVG / Niedersp. RL**

Der Unterzeichnete GARDENA Manufacturing GmbH, Hans-Lorenser-Str. 40, D-89079 Ulm, bestätigt, dass das nachfolgend bezeichnete Gerät in der von uns in Verkehr gebrachten Ausführung die Anforderungen der harmonisierten EU-Richtlinien, EU-Sicherheitsstandards und produktspezifischen Standards erfüllt. Bei einer nicht mit uns abgestimmten Änderung des Gerätes verliert diese Erklärung ihre Gültigkeit.

### F **Certificat de conformité aux directives européennes**

Le constructeur, soussigné : GARDENA Manufacturing GmbH, Hans-Lorenser-Str. 40, D-89079 Ulm, déclare qu'à la sortie de ses usines le matériel neuf désigné ci-dessous était conforme aux prescriptions des directives européennes énoncées ci-après et conforme aux règles de sécurité et autres règles qui lui sont applicables dans le cadre de l'Union européenne. Toute modification portée sur ce produit sans l'accord express de GARDENA supprime la validité de ce certificat.

I **Dichiarazione di conformità alle norme UE**  La sottoscritta GARDENA Manufacturing GmbH, Hans-Lorenser-Str. 40, D-89079 Ulm, certifica che il prodotto qui di seguito indicato, nei modelli da noi commercializzati, è conforme alle direttive armonizzate UE nonché agli standard di sicurezza e agli standard specifici di prodotto. Qualunque modifica apportata al prodotto senza nostra specifica autorizzazione invalida la presente dichiarazione.

### $\blacksquare$  EU-overeenstemmingsverklaring

Ondergetekende GARDENA Manufacturing GmbH, Hans-Lorenser-Str. 40, D-89079 Ulm, bevestigt, dat het volgende genoemde apparaat in de door ons in de handel gebrachte uitvoering voldoet aan de eis van, en in overeenstemming is met de EU-richtlijnen, de EU-veiligheidsstandaard en de voor het product specifieke standaard. Bij een niet met ons afgestemde verandering aan het apparaat verliest deze verklaring haar geldigheid.

# **(C<sub>1</sub>** Πιστοποιητικό συμφωνίας ΕΚ

Η υπογεγραμμένη, GARDENA Manufacturing GmbH, Hans-Lorenser-Str. 40, D-89079 Ulm, πιστοποιεί ότι τα μηχανήματα που υποδεικνύονται κάτωθι, όταν φεύγουν από το εργοστάσιο, είναι κατασκευασμένα σύμφωνα με τις οδηγίες της Ευρωπαϊκής Κοινότητας και τα Κοινοτικά πρότυπα ασφαλείας και προδιαγραφές. Αυτό το πιστοποιητικό ακυρώνεται εάν τα μηχανήματα συναρμολογούνται χωρίς δική μας άδεια.

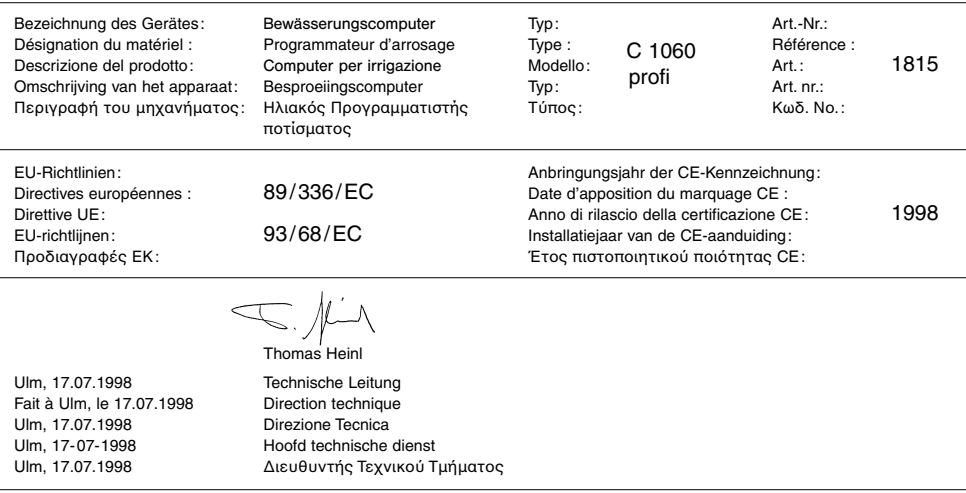

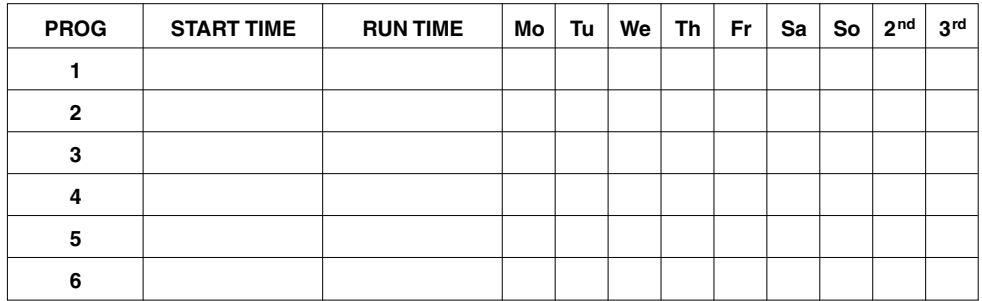

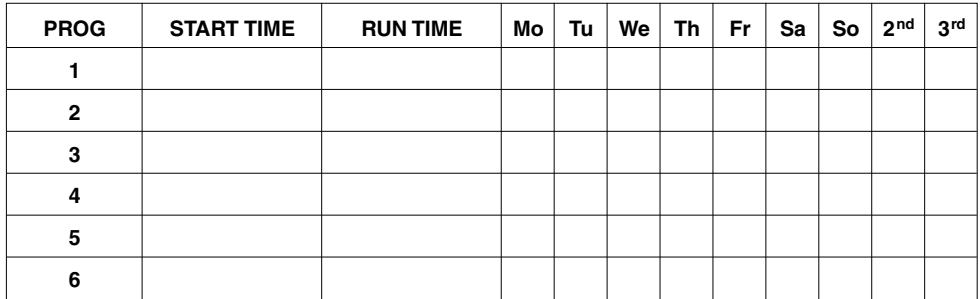

#### **Deutschland / Germany**

**GARDENA** Manufacturing GmbH Service Center Hans-Lorenser-Straße 40 D-89079 Ulm Produktfragen: (+49) 731 490-123 Reparaturen: (+49) 731 490-290 service@gardena.com

#### **Argentina**

Argensem® S.A. Calle Colonia Japonesa s/n (1625) Loma Verde Escobar, Buenos Aires Phone: (+54) 34 88 49 40 40  $info@arcensem.com$  ar

#### **Australia**

Nylex Consumer Products 50-70 Stanley Drive Somerton, Victoria, 3062 Phone: (+61) 1800 658 276 spare.parts@nylex.com.au

### **Austria / Österreich**

**GARDENA** Österreich Ges.m.b.H. Stettnerweg 11-15 2100 Korneuburg Tel.: (+43) 22 62 7 45 45 36 kundendienst@gardena.at

#### **Belgium**

GARDENA Belgium NV/SA Sterrebeekstraat 163 1930 Zaventem Phone: (+32) 2 7 20 92 12 Mail: info@gardena.be

#### **Brazil**

Palash Comércio e Importação Ltda. Rua Américo Brasiliense, 2414 - Chácara Sto Antonio São Paulo - SP - Brasil - CEP 04715-005 Phone: (+55) 11 5181-0909 eduardo@palash.com.br

### **Bulgaria**

DENEX LTD. 2 Luis Ahalier Str. - 7th floor Sofia 1404 Phone: (+359) 2 958 18 21 office@denex-bg.com

#### **Canada**

GARDENA Canada Ltd. 100 Summerlea Road Brampton, Ontario L6T 4X3 Phone: (+1) 905 792 93 30 info@gardenacanada.com

#### **Chile**

Antonio Martinic y Cia Ltda. Cassillas 272 Centro de Cassillas Santiago de Chile Phone: (+56) 2 20 10 708 garfar\_cl@yahoo.com

#### **Costa Rica**

Compania Exim Euroiberoamericana S.A. Los Colegios, Moravia, 200 metros al Sur del Colegio Saint Francis - San José Phone: (+506) 297 68 83 exim\_euro@racsa.co.cr

#### **Croatia**

KLIS d.o.o. Stanciceva 79, 10419 Vukovina Phone: (+385) 1 622 777 0 gardena@klis-trgovina.hr

#### **Cyprus**

FARMOKIPIKI LTD P.O. Box 7098 74, Digeni Akrita Ave. 1641 Nicosia Phone: (+357) 22 75 47 62 condam@spidernet.com.cy

#### **Czech Republic**

GARDENA spol. s r.o. Řípská 20a, č.p. 1153 627 00 Brno Phone: (+420) 800 100 425 gardena@gardenabrno.cz

#### **Denmark**

GARDENA Norden AB Salgsafdeling Danmark Box 9003, S-200 39 Malmö info@gardena.dk

#### **Finland**

Habitec Oy Martinkyläntie 52 01720 Vantaa

#### **France**

**GARDENA** PARIS NORD 2 69, rue de la Belle Etoile BP 57080 ROISSY EN FRANCE 95948 ROISSY CDG CEDEX Tél. (+33) 0826 101 455 service.consommateurs@ gardena.fr

#### **Great Britain**

GARDENA UK Ltd. 27-28 Brenkley Way Blezard Business Park Seaton Burn Newcastle upon Tyne NE13 6DS info@gardena.co.uk

#### **Greece**

Agrokip Psomadopoulos S.A. Ifaistou 33A Industrial Area Koropi 194 00 Athens Greece V.A.T. EL093474846 Phone: (+30) 210 66 20 225 service@agrokip.gr www.agrokip.gr

#### **Hungary**

**GARDENA** Magyarország Kft. Késmárk utca 22 1158 Budapest Phone: (+36) 80 20 40 33 gardena@gardena.hu

#### **Iceland**

Ó. Johnson & Kaaber Tunguhalsi 1 110 Reykjavik ooj@ojk.is

#### **Ireland**

Michael McLoughlin & Sons Hardware Limited Long Mile Road Dublin 12

#### **Italy**

GARDENA Italia S.p.A. Via Donizetti 22 20020 Lainate (Mi) Phone: (+39) 02.93.94.79.1 info@gardenaitalia.it

#### **Japan**

KAKUICHI Co. Ltd. Sumitomo Realty & Development Kojimachi BLDG., 8F, 5-1 Nibanncyo, Chiyoda-ku, Tokyo 102-0084 Phone: (+81) 33 264 4721 m\_ishihara@kaku-ichi.co.jp

#### **Luxembourg**

Magasins Jules Neuberg Grand Rue 30, Boîte postale 12 L-2010 Luxembourg Phone: (+352) 40 14 01 info@neuberg.lu

#### **Netherlands**

GARDENA Nederland B.V. Postbus 50176 1305 AD ALMERE Phone: (+31) 36 521 00 00 info@gardena.nl

#### **Neth. Antilles**

Jonka Enterprises N.V. Sta. Rosa Weg 196 P.O. Box 8200, Curaçao Phone: (+599) 9 767 66 55 pgm@jonka.com

#### **New Zealand**

NYLEX New Zealand Limited Building 2, 118 Savill Drive Mangere, Auckland Phone: (+64) 9 270 1806 lena.chapman@nylex.com.au

#### **Norway**

GARDENA Norden AB Salgskontor Norge Karihaugveien 89 1086 Oslo info@gardena.no

#### **Poland**

GARDENA Polska Sp. z o.o. Szymanów 9 d 05-532 Baniocha Phone: (+48) 22 727 56 90 gardena@gardena.pl

#### **Portugal**

GARDENA Portugal Lda. Recta da Granja do Marquês Edif. GARDENA Algueirão 2725-596 Mem Martins Phone: (+351) 21 922 85 30 info@gardena.pt

#### **Romania**

MADEX INTERNATIONAL SRL Soseaua Odaii 117-123, Sector 1, Bucureєti, RO 013603 Phone: (+40) 21 352 76 03 madex@ines.ro

#### **Russia / Россия**

ООО ГАРДЕНА РУС 123007, г. Москва Хорошевское шоссе, д. 32А Тел.: (+7) 495 247 25 10 info@gardena-rus.ru

#### **Singapore**

Hy - Ray PRIVATE LIMITED 40 Jalan Pemimpin #02-08 Tat Ann Building Singapore 577185 Phone: (+65) 6253 2277 hyray@singnet.com.sg

#### **Slovak Republic**

GARDENA Slovensko, s.r.o. Panónska cesta 17 851 04 Bratislava Phone: (+421) 263 453 722 info@gardena.sk

#### **Slovenia**

Silk d.o.o. Brodišče 15 1236 Trzin Phone: (+386) 1 580 93 00 gardena@silk.si

#### **South Africa**

GARDENA d.o.o. Brodišče 15 1236 Trzin Phone: (+386) 1 580 93 32 servis@gardena.si

### **Spain**

GARDENA IBÉRICA S.L.U.  $C/$  Basauri, nº 6 La Florida 28023 Madrid Phone: (+34) 91 708 05 00 atencioncliente@gardena.es

#### **Sweden**

GARDENA Norden AB Försäljningskontor Sverige Box 9003 200 39 Malmö info@gardena.se

#### **Switzerland / Schweiz**

GARDENA (Schweiz) AG Bitziberg 1 8184 Bachenbülach Phone: (+41) 848 800 464 info@gardena.ch

#### **Turkey**

GARDENA / Dost Dis Ticaret Mümessillik A.Þ. Sanayi Çad. Adil Sokak No.1 Kartal - Ýstanbul Phone: (+90) 216 38 93 939 info@gardena-dost.com.tr

#### **Ukraine / Украина**

ALTSEST JSC 4 Petropavlivska Street Petropavlivska, Borschahivka Town, Kyivo Syyatoshyn Region 08130, Ukraine Phone: (+380) 44 459 57 03 upyr@altsest.kiev.ua

### **USA**

Melnor Inc. 3085 Shawnee Drive Winchester, VA 22604 Phone: (+1) 540 722-9080 service\_us@melnor.com

1815-20.960.08 /1206 © GARDENA Manufacturing GmbH D-89070 Ulm http://www.gardena.com